## **Download Instructions**

Form I-9 is a fillable form, which means you can type your answers directly on the form instead of writing them by hand. To use this fillable feature, <u>download</u> the form and save it your computer.

Before attempting to download Form I-9, please closely read the following instructions.

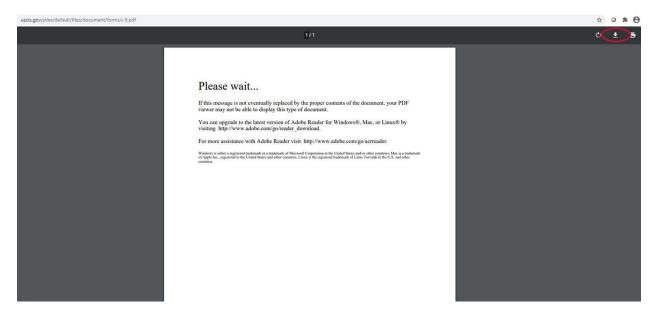

When you see the "Please wait ..." message, use the following options to save your form:

- In Microsoft Edge, click the Save icon (second from the right) in the ribbon at the top of the page, or press Ctrl (or Command) and S on your keyboard;
- In Google Chrome or Firefox, click the Download icon (second from the right) in the ribbon at the top of the page, or press Ctrl (or Command) and S on your keyboard; or
- In Safari, click the Download icon in the upper right hand corner of the square toward the bottom of the page, or press Command and S on your Mac keyboard.

To complete your Form I-9, you will need the latest version of Adobe Acrobat Reader. You can download Adobe Acrobat Reader for free from the Adobe website.

Download Form I-9 here.